# 2013.2 LINUX System Programming Assignment Project 3 : MiniShell 2 Implementation (Due : Dec. 9th, 11:59pm)

- **.** System : LINUX or CYGWIN
- $\bullet$  Language : C or C++
- **.** Submission : File Upload (source codes including Makefile and README.txt) through eClass
- What to submit ?
	-
	- Source code<br>- Create at least three .c or .cpp source files, and add "Makefile"
		- README.txt : describe compilation environment (cygwin? or Ubuntu?) and how to execute
		- Make a directory whose name should be exactly your student\_id# and put all source files and Makefile into the directory.
		- use tar and gzip command to compress the above directory and generate .tar.gz file (example) tar cvf 20113051.tar dir\_name
			- gzip 20113051.tar (.gz file은 gzip –d 로 압축을 풀 수 있음)
		- Submit the .tar.gz file to eClass page
- Execution
	- After compilation with make, MiniShell.exe should be created.
	- Execute MiniShell in a LINUX(ubuntu) or CYGWIN shell prompt.
	- MiniShell should print a shell prompt line and wait for a user input.
	- When user input is received, MiniShell interpret and process the input.
	- While MiniShell is running, it should not be killed abnormally.

## ● 기능 : Project 1에서 구현한 shell에서 아래의 내용을 추가하여 제출.

#### (1) background process : &

- you may use the function waitpid(pid, status, options) (example) /home/bongbong/os> sleep 5 & - built-in command "job" should also be implemented (example) /home/bongbong/os> sleep 5 & /home/bongbong/os> sleep 3 & /home/bongbong/os> sleep 7 & /home/bongbong/os> sleep 9 [Ctrl-Z pressed] /home/bongbong/os> jobs [1] Done sleep 5 [2] Done sleep 3 [3] Running sleep 7 [4] Stopped sleep 9

- the built-in command "jobs" should be executed just like UNIX "jobs". If a job is finished, "Done" should be displayed once.

If a job is running, "Running" should be displayed.

If a job is stopped using Ctrl-Z, "Stopped" should be displayed.

- build-in command "kill" should be implemented too.

use a function "kill(pid, SIGKILL)".

(example) /home/bongbong/os> jobs

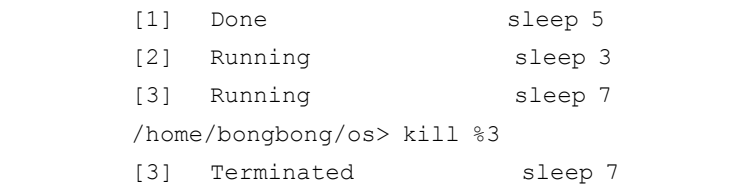

- (2) Signals<br>- MiniShell should not be killed unless a user commands to quit the MiniShell.
	- Ctrl-C should kill currently running command. However, Ctrl-C should not kill MiniShell.<br>- <del>Ctrl-Z should stop currently running command.</del><br>- When a background job is done, MiniShell should display that.
	-

(example) /home/bongbong/os> sleep 2 & /home/bongbong/os> [1]+ Done sleep 2 /home/bongbong/os> (example) /home/bongbong/os> sleep 100 [Ctrl-Z pressed] /home/bongbong/os> sleep 200 & /home/bongbong/os> jobs [1] Stopped sleep 100 [2] Running sleep 200 /home/bongbong/os> \_

# (3) pipe , redirection

 $-$  you may use the function dup2

(example1) /home/bongbong/os> cat code.c | wc

after execution, the standard output of "cat code.c" is put into the standard input of " $wc$ " (example2) /home/bongbong/os> cat code.c > output.txt

after execution, the standard output of "cat code.c" is written into output.txt file

bonus points => (example3) /home/bongbong/os> cat code.c | grep printf | wc > output.txt multiple pipes and redirection

#### ========< Project 1 사항 > ========

# (1) Basic execution of commands.

- MiniShell should receive a user input in a command line and execute the command. After the execution, MiniShell should wait for another input.

- To implement this, you should use fork & exec system call.

# You must not use the function **"system"**

- support multiple commands using ";"

- For wrong input command, your shell should display appropriate error messages.

(example) /home/bongbong/os> ls -l ; whoami ; cat a.txt

# (2) Prompt : MiniShell should print current directory path in a prompt

- you may use the function getcwd

(example) /home/bongbong/os>

#### (3) Implementation of other built-in commands

- cd : change current directory,  $\sim$  : home directory processing

(example) /home/bongbong> cd os

/home/bongbong/os>

/home/bongbong/os> cd ~bongbong

/home/bongbong> \_

- exit : quit MiniShell

- alias : (example) /home/bongbong> alias dir ls –alF
- echo : print

#### (4) Wildcard processing (\*,?)

- \* : zero or more arbitrary characters

```
- ? : one arbitrary character
         (example) /home/bongbong> ls *.c 
                     a.c b.c code.c 
(5) Shell variables and Environment Variables - handling environment variables
         (example) /home/bongbong> echo $USER
                    bongbong
                    /home/bongbong> setenv USER bssohn
                    /home/bongbong> echo $USER
                    bssohn - handling shell variables
         (example) /home/bongbong> set x = hello
         (example) /home/bongbong> echo $x
                     hello
(6) Double Quotes, Single Quotes, and Backslash - " " : double quotes remove the special interpretation of most metacharacters (e.g. \langle , \rangle, |, \star, ?, ...)
                  The exceptions are the dollar sign ($) in front of a variable name.
         (example) /home/bongbong> find . -name "*.c" -print<br>- ' ' : single quotes operate like double quotes, but their effect is stronger.
                 Any enclosed metacharaters are treated as iteral characters.
         (example) /home/bongbong> set x = hello
                     /home/bongbong> echo "< > $x *.c &"
                    \langle > hello *.c &
                    /home/bongbong> echo \leq > $x "y" ? &'
                    < > $x "y" ? &
         - W (backslash) : converts special character into literal character
         (example) /home/bongbong> find . -name W*.c -print
※meta-character : UNIX 쉡에서 특수한 의미를 갖는 문자 (예: $, *,?,[],~,!,;,&,|,<,>,&,% 등)
* you may assume that each component of a command is separated by one or more spaces.
         (example) ls -1; cat a.txt (X) ls -1; cat a.txt
```